## **Zelle – How to**

Note: This is available though your banking app, i.e., Chase Mobile.

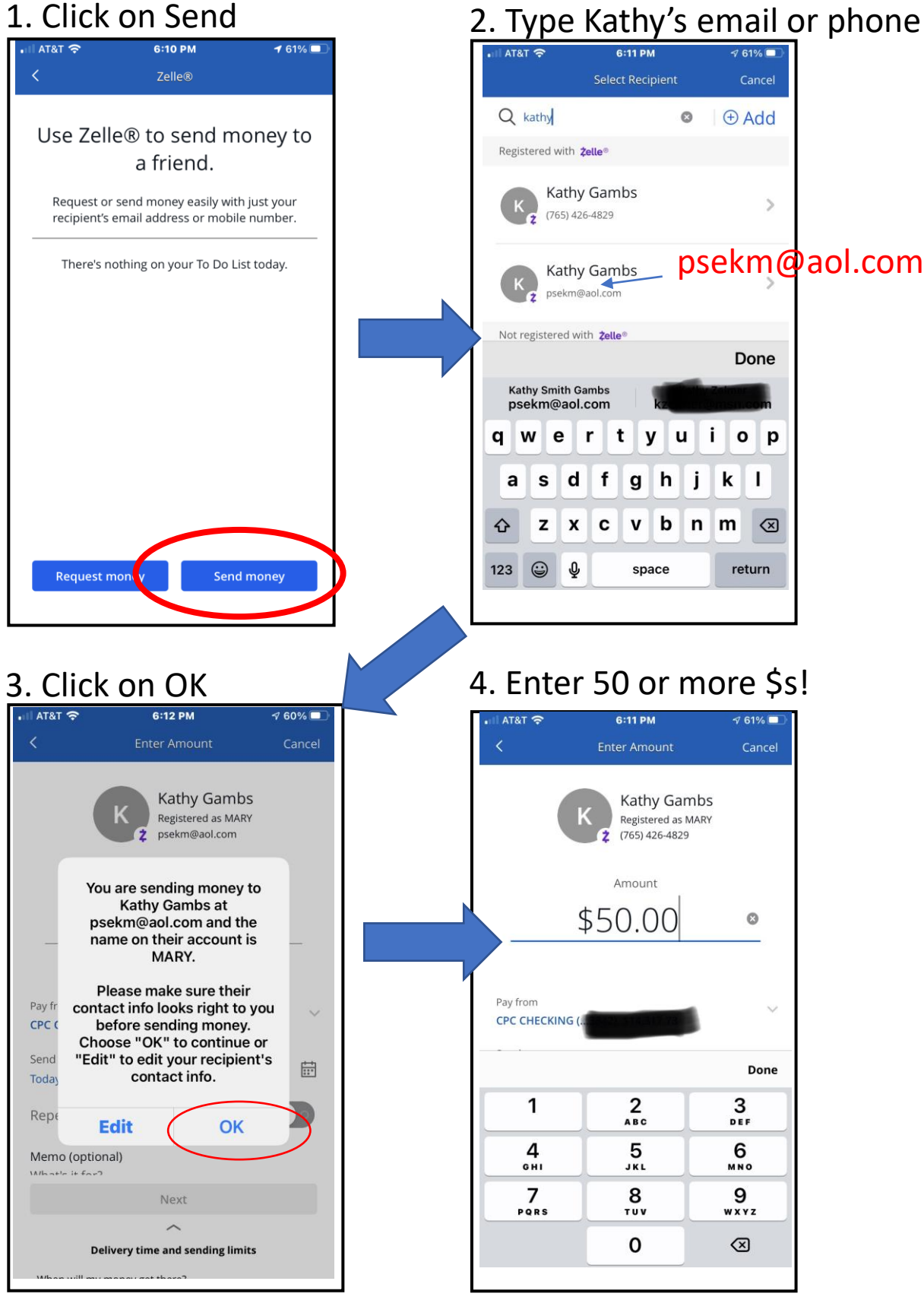

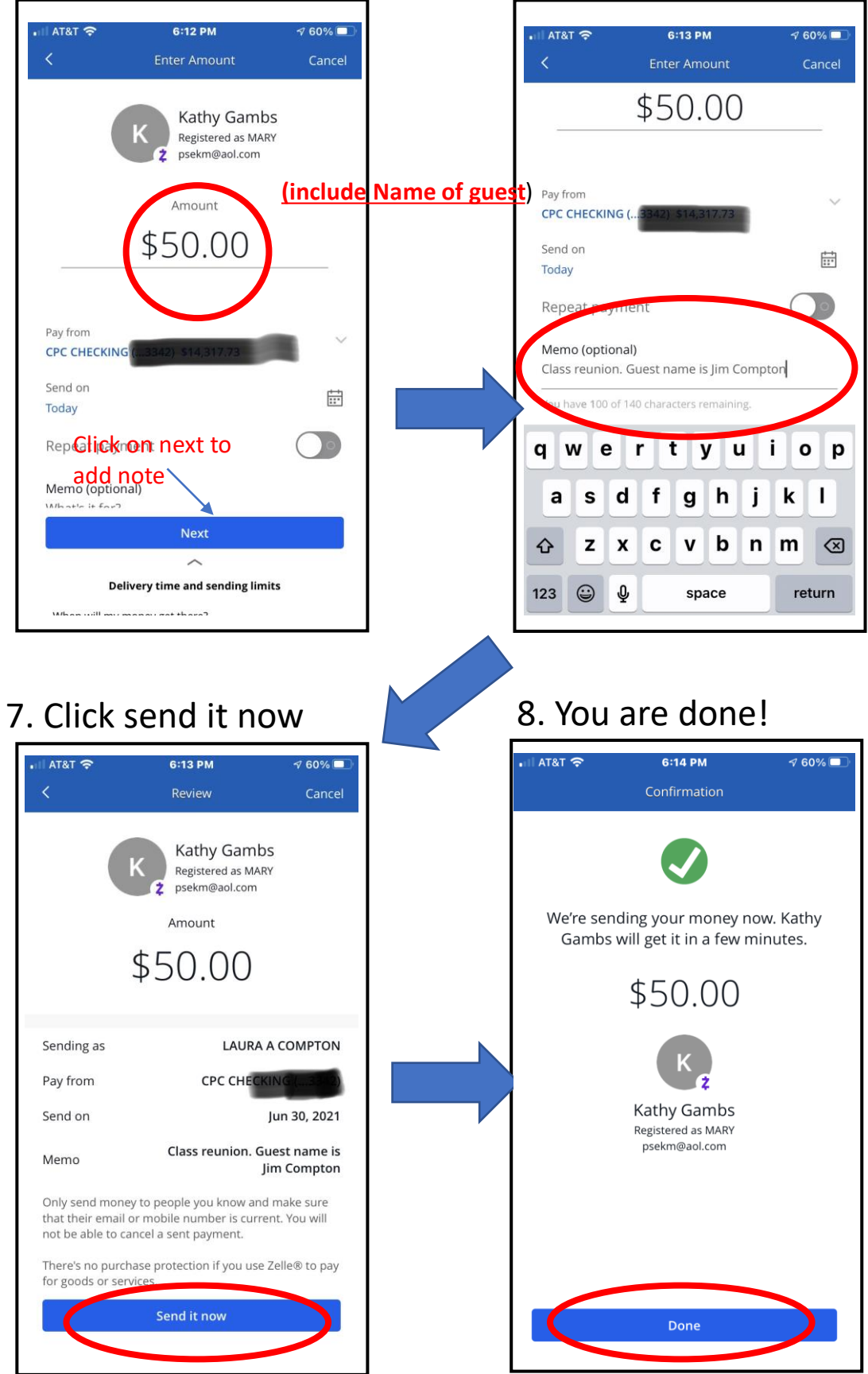

5. Click on Next 6. Enter notation